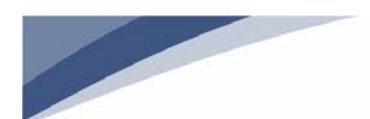

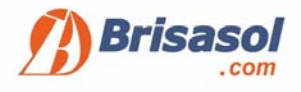

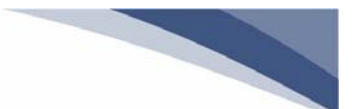

## **ASPECTOS A TENER EN CUENTA:**

- Para acceder a la administración on‐line cada cliente tendrá a su disposición mediante envío de circular un código de usuario y una contraseña, además recibirá un manual que le servirá como guía para conocer la aplicación.
- Es imprescindible que el cliente tenga un correo electrónico. En caso de registrarlo por primera vez en la aplicación es muy importante que sea correcto ya que Brisasol lo introducirá en la base de datos y lo utilizará para realizar envíos.
- $\triangleright$  Una vez se accede a la plataforma se observan los datos personales del cliente, esta información es confidencial de cada cliente y solo este puede modificarla.

Si se realiza algún cambio se envía por correo electrónico un código de verificación el cual debe introducirse en menos de una hora para hacer efectivos los cambios.

 Mediante la aplicación **no se podrá realizar ningún cambio de cuenta bancaria**. Para notificar dicho cambio el cliente debe firmar la orden SEPA.

## **UNA VEZ SE ACCEDE A LA APLICACIÓN:**

 $\triangleright$  Selecciona el idioma

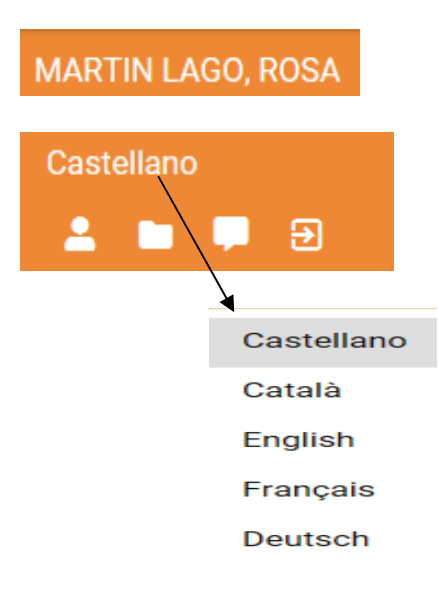

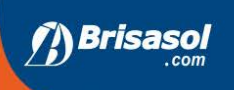

**Administración de Fincas Comunidad de propietarios** Gestión patrimonial

Inmobiliaria Consultoria Compra - Venta **Alquiler** 

Áreas técnicas **Seguros** Jurídico Arquitectura

4**D** 

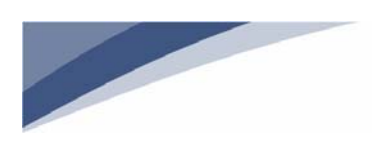

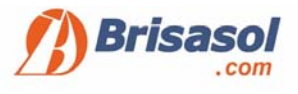

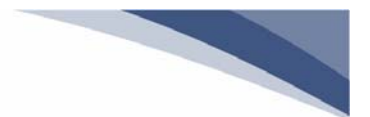

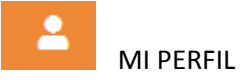

## Datos personales cliente / usuario:

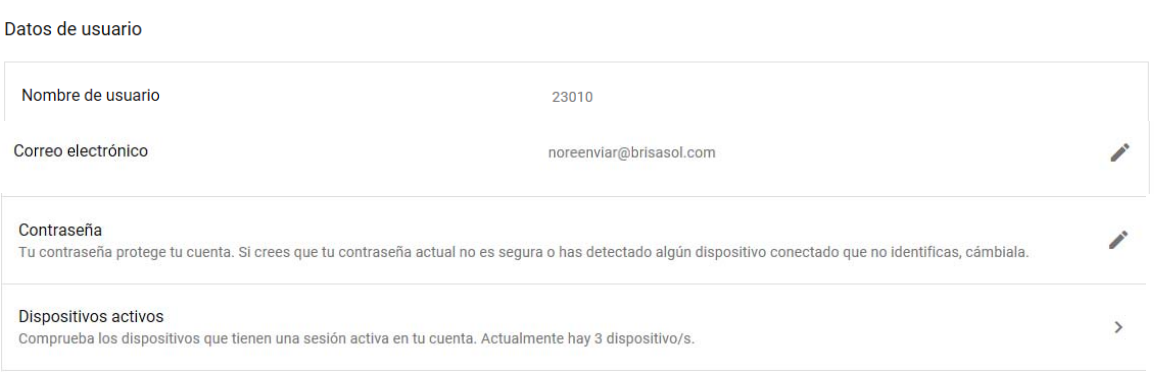

Puede cambiar la contraseña para acceder a su cuenta.

Los campos dónde figura el icono son campos que se pueden modificar desde la propia aplicación.

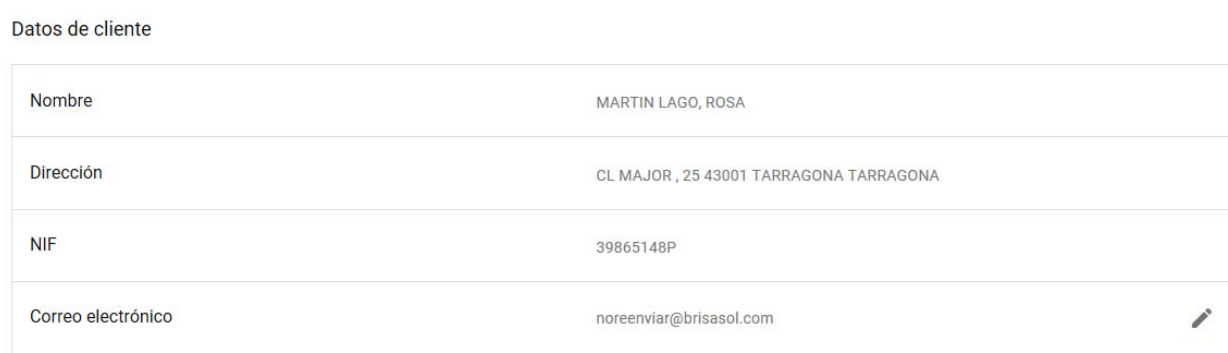

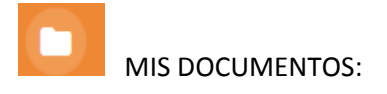

Está disponible la documentación personal del cliente (DNI, titularidad bancaria, etc.…)

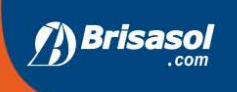

Administración de Fincas **Comunidad de propietarios** Gestión patrimonial

**Inmobiliaria** Consultoria Compra - Venta **Alquiler** 

Áreas técnicas **Seguros** Jurídico Arquitectura

**API** 

s<br><sub>l</sub>iado Nº 64

E

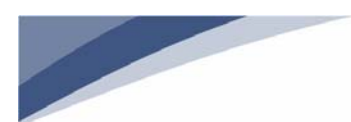

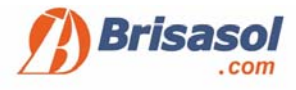

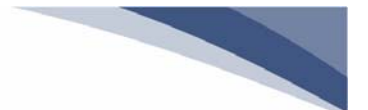

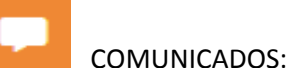

Es un buzón de entrada en el cual el cliente podrá visualizar las notificaciones que le hemos enviado. (\*)

\*Para recibir las notificacioens previamente debe acceder desde un ordenador y activarlas. Desde el dispositivo movil no permite esta opción.

Se habitita desde la opción Mi Perfil

Notificaciones activas Activar/Desactivar notificaciones en este dispositivo.

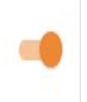

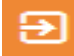

CERRAR SESIÓN / SALIR

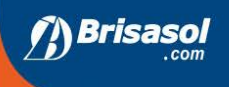

Administración de Fincas **Comunidad de propietarios** Gestión patrimonial

**Inmobiliaria** Consultoria Compra - Venta **Alquiler** 

Áreas técnicas **Seguros** Jurídico Arquitectura

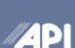

ıs<br>giado № 64

T